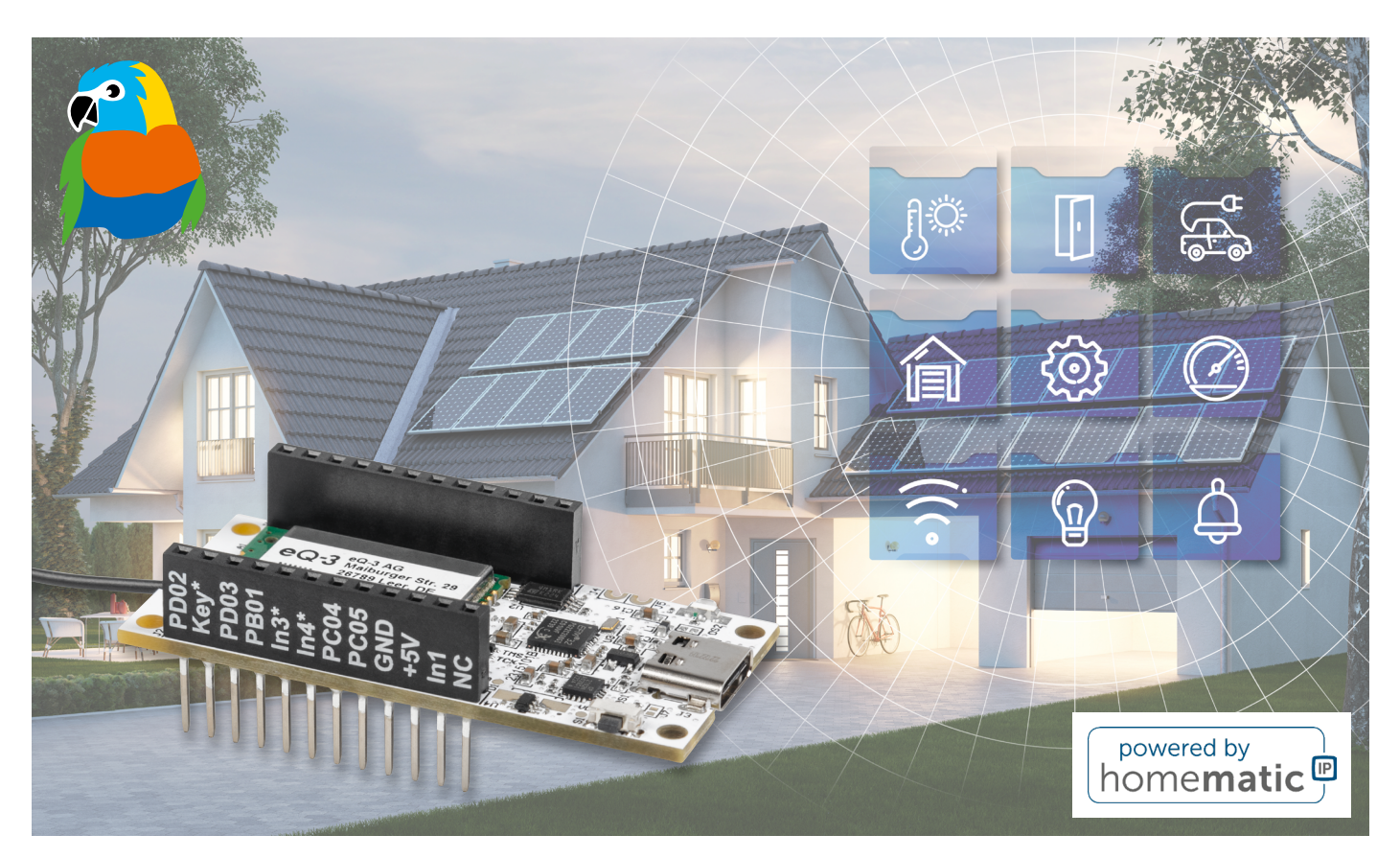

# **ELV Smart Home Sensor-Base**

**Sensoren aus dem ELV-Modulsystem werden kompatibel mit Homematic IP**

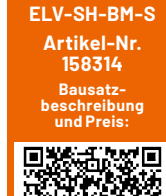

**www.elv.com**

**Das ständig weiter ausgebaute ELV-Modulsystem bietet dem kreativen Elektroniker eine breite Basis an interessanten Applikationsmodulen. Primär ist das System für die LoRaWAN®-Anbindung vorgesehen, aber die konsequente Modulbauweise mit getrennter Funk-Basis lässt auch die Integration in andere Systeme zu. Mit der ELV Smart Home Sensor-Base ELV-SH-BM-S lässt sich das ELV-Modulsystem direkt per CCU3 in das Smart-Home-System Homematic IP einbinden.**

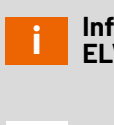

## **Infos zum Bausatz ELV-SH-BM-S**

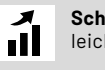

#### **Schwierigkeitsgrad:** leicht

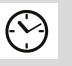

**Bau-/Inbetriebnahmezeit:** ca. 0,5 h

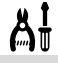

**Besondere Werkzeuge:** keine

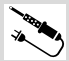

**Löterfahrung:** nein

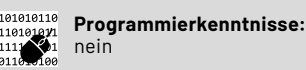

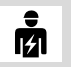

**Elektrofachkraft:** nein

## **Bahn frei für neue Smart-Home-Anwendungen**

Das Homematic IP System ist mit seinen über 100 Komponenten bereits sehr vielfältig nutzbar angelegt − kaum eine Anwendung wird hier ausgelassen. Kreative Anwender, die man zahlreich im Homematic Forum findet, haben darüber hinaus auch viele individuelle Lösungen publiziert, die das System sehr bereichern.

Mit dem modularen System der zur LoRaWAN®-Base passenden Applikationsmodule steht seit einiger Zeit ein hochmodernes Modulsystem zur Verfügung, dessen Nutzung im Homematic IP System natürlich naheliegt. Vom Sensor über Energy Harvesting bis zum Displaymodul finden sich in dem inzwischen gut ausgebauten ELV-Modulsystem zahlreiche Anwendungen, die nicht nur auf den Einsatz im LoRaWAN® beschränkt sein müssen.

Mit der hier vorgestellten ELV Smart Home Sensor-Base kann man ausgewählte Sensoren aus dem ELV-Modulsystem auch in das Homematic IP System einbinden. Damit lassen sich z. B. Messdaten erfassen, verarbeiten, speichern oder Schaltvorgänge etc. im Smart-Home-System auslösen.

Die Module des ELV-Modulsystems eignen sich damit hervorragend als Ergänzung des Smart-Home-Systems mit zahlreichen nützlichen Eigenschaften wie extrem stromsparender Betrieb, flexible Stromversorgungslösungen, hochmoderne Sensorik oder ein durchkonstruiertes mechanisches Konzept wie z. B. Stack-Montage und Wetterschutz.

Die ELV Smart Home Sensor-Base ist im gleichen Formfaktor wie das Gesamtsystem ausgeführt – sie wird einfach statt der LoRaWAN®-Base ELV-LW-Base als Grundmodul eingesetzt. Sie trägt ein Funkmodul, das alternativ zum LoRaWAN®- Protokoll das Homematic IP Protokoll überträgt. So lässt sich das System nahtlos in das Smart-Home-System einbinden.

Naturgemäß gibt es tiefgreifende Unterschiede zwischen beiden Übertragungssystemen, etwa die in strenge Rahmenbedingungen gefasste, hochsichere Datenübertragung im Homematic IP System, was einige wenige Einschränkungen der Flexibilität des Modulsystems nach sich zieht. Um diese aber so gering wie möglich zu halten, wurde auf der Sensor-Base ein Coprozessor platziert, auf den die Auswertung und Verarbeitung der Sensordaten ausgelagert ist. Damit lässt sich entgegen der statisch festgelegten Homematic IP Funkanbindung eine flexible Anpassung des Modulsystems realisieren.

Auf Homematic IP Seite erscheint das Gerät mit 8 digitalen Eingangskanälen (für z. B. Taster, Schalter, Reedkontakt) und mit 8 Messwertkanälen (für z. B. Temperatur, Luftfeuchte etc.). Das Verhalten der 8 digitalen Eingangskanäle kann über die WebUI der CCU3 konfiguriert werden, so lassen sich damit Taster, Schalter, Binärkontakte oder aber Schaltbefehle anwendungsspezifisch mit Level oder Bedingung auslösen. Ergänzend zum bekannten Vorgehen im Homematic IP System sind hier alle Bedingungen direkt an die spezifische Anwendung gekoppelt.

Messwerte werde ohne Einheit übertragen, um die größtmögliche Flexibilität zu gewährleisten. Einheiten lassen sich jedoch in der WebUI bei dem jeweiligen Wert einblenden.

Die Beschreibung und Einbindung verschiedener Applikationsmodule aus dem ELV-Modulsystem wird in separaten Artikeln des ELVjournals angeboten.

### **Schaltung**

Im folgenden Abschnitt schauen wir uns die Schaltungsteile (Bild 1) genauer an.

#### **Spannungsversorgung**

Die Spannungsversorgung der ELV-SH-Base kann wahlweise über die USB-Buchse J3 (3,1 Typ C/5 V) oder die Buchsenleiste J2 Pin 15 (+VDD 3,0–3,3 V) erfolgen. Sowohl auf der Platinenunterseite als auch auf der Buchsenleiste ist +VDD durch einen Aufdruck gekennzeichnet.

Die Kondensatoren C1 bis C22 und C25, C26 blockieren Störimpulse und puffern die Versorgungsspannung. Die Lastkapazitäten C23 und C24 für den 32,768-kHz-Quarz Y1 sind nicht bestückt (nip), weil der eingesetzte Mikrocontroller U3 auch intern einstellbare Lastkapazitäten besitzt.

Die Versorgung wird entweder aus einem der Powermodule des ELV-Modulsystems generiert und über die Buchsenleiste J2 Pin 15 eingespeist oder bei Verwendung des USB-Anschlusses aus dem internen Spannungsregler des USB-UART-Converters (U1, Pin 6) bezogen. Die Spannung wird dabei über die ideale Diode U4 (VIN, Pin 1) geleitet, die als Schutzschaltung eingesetzt wird und bei Verwendung eines Powermoduls ein Rückfluss zum USB-UART-Converter verhindert. Sollte auf der Ausgangsseite von U4 (VOUT, Pin 6) eine höhere Spannung als auf der Eingangsseite (VIN, Pin 1) anliegen, wird die Verbindung gesperrt.

Vorteil gegenüber einer normalen Diode ist der kaum vorhandene Spannungsabfall über die ideale Diode. Während bei einer Schottky-Diode typischerweise 0,3 V oder bei einer Silizium-Diode 0,7 V abfallen, wird bei der idealen Diode der Spannungsabfall nur durch den RDSon vom MOSFET bestimmt, er liegt in diesem Fall bei ca. 0,02 V.

#### **USB-UART-Converter**

Am Eingang VBUS (Pin 8) des USB-UART-Converters (U1) wird über den Spannungsteiler R3 und R4 das Anliegen der Versorgungsspannung über USB detektiert. Der Widerstand R1 wird als Pull-up-Widerstand von RST (Pin 9) gegen VDD verwendet. Während des Einschaltens und bei einem Stromausfall wird der USB-UART-Converter U1 über RST (Pin 9) zurückgesetzt (Active Low). "Active Low" bedeutet, dass

der RST-Pin auf einen niedrigen Pegel (0V) gezogen wird, um das Reset-Signal zu aktivieren.

Über das Flasher-Tool kann über die Ein-/Ausgangspins GPIO.2 (Pin 20) und GPIO.3 (Pin 19) der UART-Converter U1 so angesteuert werden, dass er in den Update-Modus versetzt wird und der Coprozessor (U3A) über USB mit der anwendungsspezifischen Firmware bespielt und konfiguriert wird.

Auf der anderen Seite erhält der Homematic IP Prozessor Updates und Konfigurationen über Funk. Dies ermöglicht eine drahtlose Aktualisierung und Konfiguration des Homematic IP Prozessors, ohne dass eine direkte Verbindung über USB erforderlich ist.

#### **Funkmodul TRXC2-TIF**

Die Anbindung an das Homematic System erfolgt über das Homematic IP Transceivermodul TRXC2- TIF (A1). Herzstück ist ein SoC (System-on-a-Chip) von Texas Instruments, der Mikrocontroller und Transceiver in einem Gehäuse vereint. Neben dem Funkmodul ist noch das EEPROM U2 für die Speicherung der Homematic IP Konfiguration über l<sup>2</sup>C angeschlossen. Der Mikrocontroller im SoC A1 steuert die Versorgung für den EEPROM U2, um Strom zu sparen, wenn er nicht verwendet wird. Dies geschieht durch das Ein- und Ausschalten der Stromversorgung für den EEPROM über den digitaler Ausgang DIO13 (Pin 25) des Mikrocontrollers. Dies ist besonders wichtig in batteriebetriebenen Geräten oder in Situationen, in denen der Gesamtstromverbrauch des Systems minimiert werden muss.

#### **Signal-LED**

Die Duo-LED DS2 dient der Visualisierung der verschiedenen Betriebszustände, wie üblich bei Homematic IP. Die Widerstände R10 und R11 dienen der Strombegrenzung.

Die Power-LED DS1 ist eine LED, die bei Versorgung über USB/5 V leuchtet. Sie dient als Indikator für die Spannungsversorgung des Geräts. Wenn die LED nicht benötigt wird oder wenn der Stromverbrauch des Geräts reduziert werden soll, kann mittels Auftrennen des Lötjumpers J7 die Verbindung zur Spannungsversorgung unterbrochen werden.

#### **Systemtaste**

Die Systemtaste S1 ist direkt mit dem System-ona-Chip A1 (SoC) über DI02 (Pin 5) verbunden und wird über einen internen Pull-up-Widerstand auf High-Pegel versetzt.

#### **Coprozessor**

Um die verschiedenen Sensoren aus dem ELV-Modulsystem mit dem Homematic IP Prozessor zu verbinden, wird ein Coprozessor vom Typ EFM32PG22 (U3) eingesetzt. Der EFM32PG22 ist ein Mikrocontroller aus der EFM32-Serie von Silicon Labs. Er verfügt über verschiedene Schnittstellen und Funktionen, die für die Kommunikation mit den Sensoren und die Steuerung des ELV-Modulsystems erforderlich sind. Der Coprozessor fungiert als Schnittstelle zwischen den Sensoren und dem Homematic IP Prozessor, indem er die Daten von den Sensoren er-

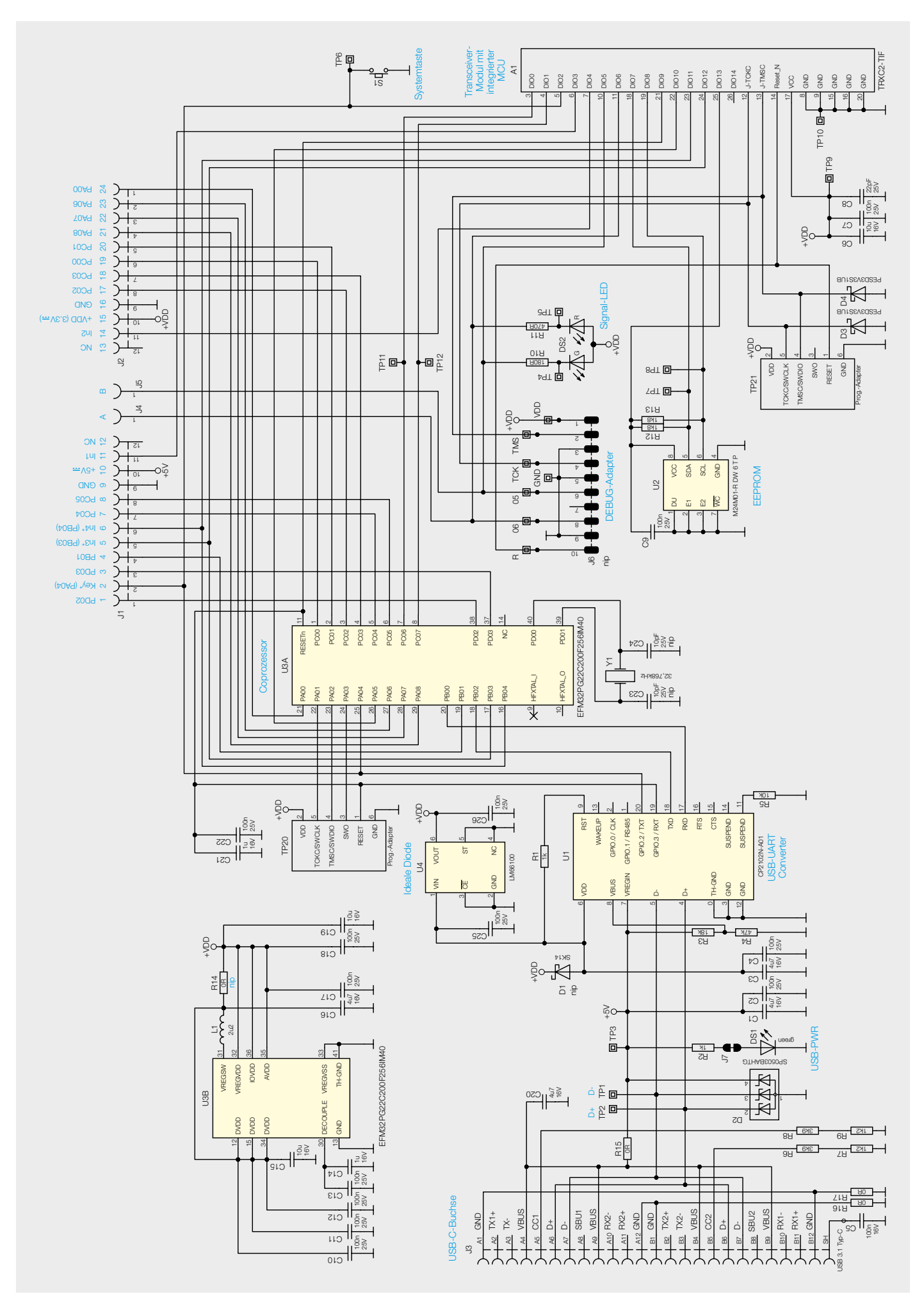

*Bild 1: Schaltbild der Smart Home Sensor-Base* 

fasst, verarbeitet und an den Homematic IP Prozessor weiterleitet. Die Kommunikation zwischen beiden Controllern erfolgt über eine UART-Verbindung. Da beide Controller möglichst stromsparend arbeiten sollen, wird zusätzlich eine Signalleitung für den Wake-up verwendet.

## **Nachbau**

Da bereits alle Komponenten fertig bestückt sind (Bild 2), kann direkt mit der Inbetriebnahme begonnen werden.

## **Inbetriebnahme**

Je nach verwendetem ELV Applikationsmodul muss der Coprozessor mit der passenden Firmware bespielt werden. Dazu wird das ELV-Flasher-Tool verwendet – die genaue Beschreibung erfolgt immer in der Beschreibung des jeweiligen ELV Applikationsmoduls, wie z. B. im ELVjournal 6/2023 im Beitrag zum ELV Applikationsmodul Temperatur und Luftfeuchte ELV-AM-TH1[1].

Die Sensor-Base arbeitet im Auslieferungszustand als 8-Kanal-Kontaktinterface, die Zuordnung der Eingänge zu den Homematic IP Kanälen ist in Tabelle 1 dargestellt.

In1 bis In4 sind den Kanälen 1 bis 4 direkt über den Homematic IP Prozessor zugeordnet. Die Kanäle 5-8 können nur vom Coprozessor angesteuert werden. Bei In3 und In4 besteht die Möglichkeit, zwischen Auswertung durch den Coprozessor oder den Homematic IP Prozessor zu entscheiden, da die Pins parallel beiden Controllern zur Verfügung stehen. In1 und In2 sind bei dem 8-Kanal-Kontaktinterface nur durch den Homematic IP Prozessor auswertbar, da diese Pins nicht an den Coprozessor angeschlossen sind. Bei anderen Applikationsmodulen könnte es aber notwendig sein, dass die Auswertung für die Kanäle 1-4 über den Coprozessor erfolgen muss, dies wird aber dann in der Beschreibung des entsprechenden Applikationsmoduls erklärt.

## **8-Kanal-Kontaktinterface Zuordnung der Pins zu den Kanälen**

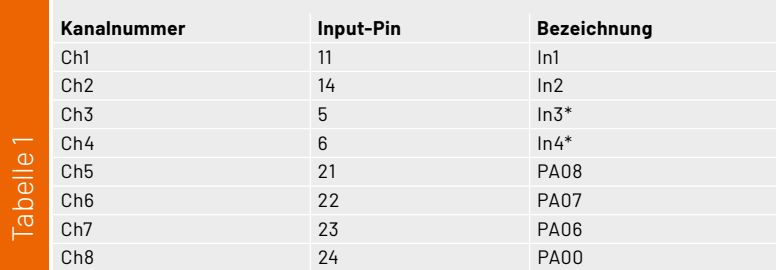

**Widerstände:** 

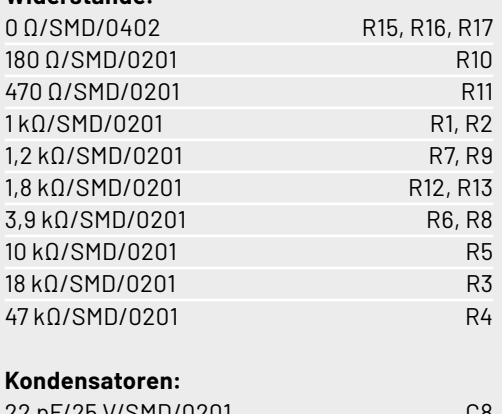

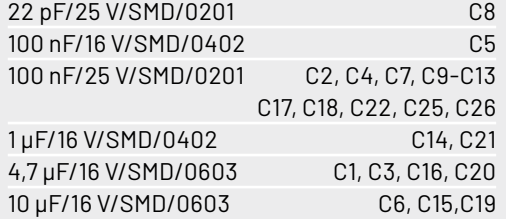

## **Halbleiter:**

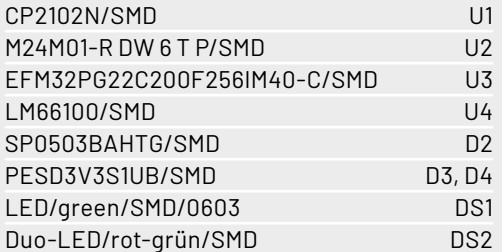

## **Sonstiges:**

Stückliste ELV-SH-BM-S

Stückliste FI V-SH-BM-S

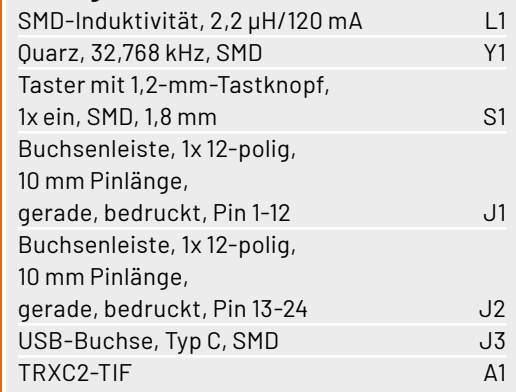

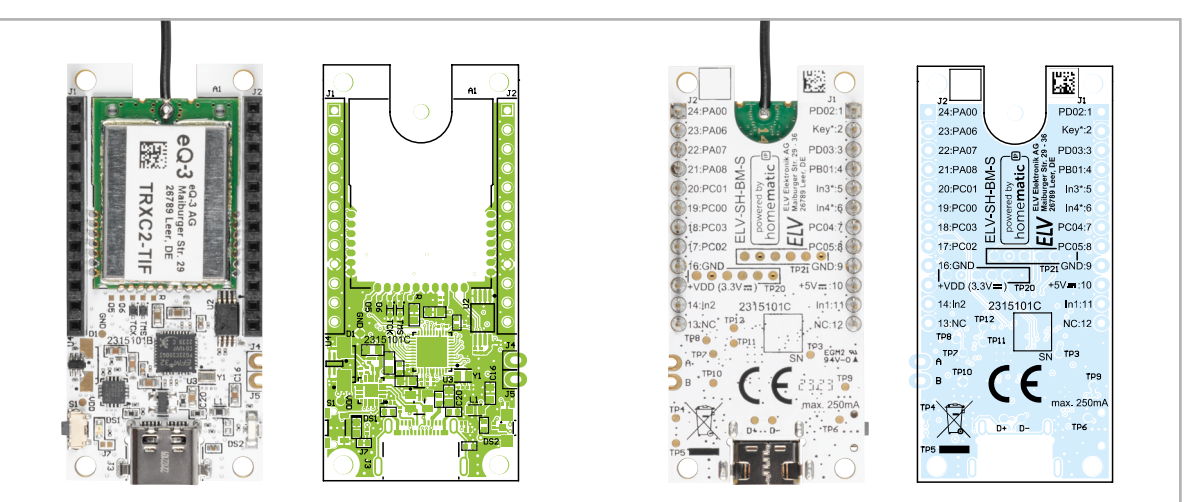

*Bild 2: Die Platinen mit den zugehörigen Bestückungsdrucken*

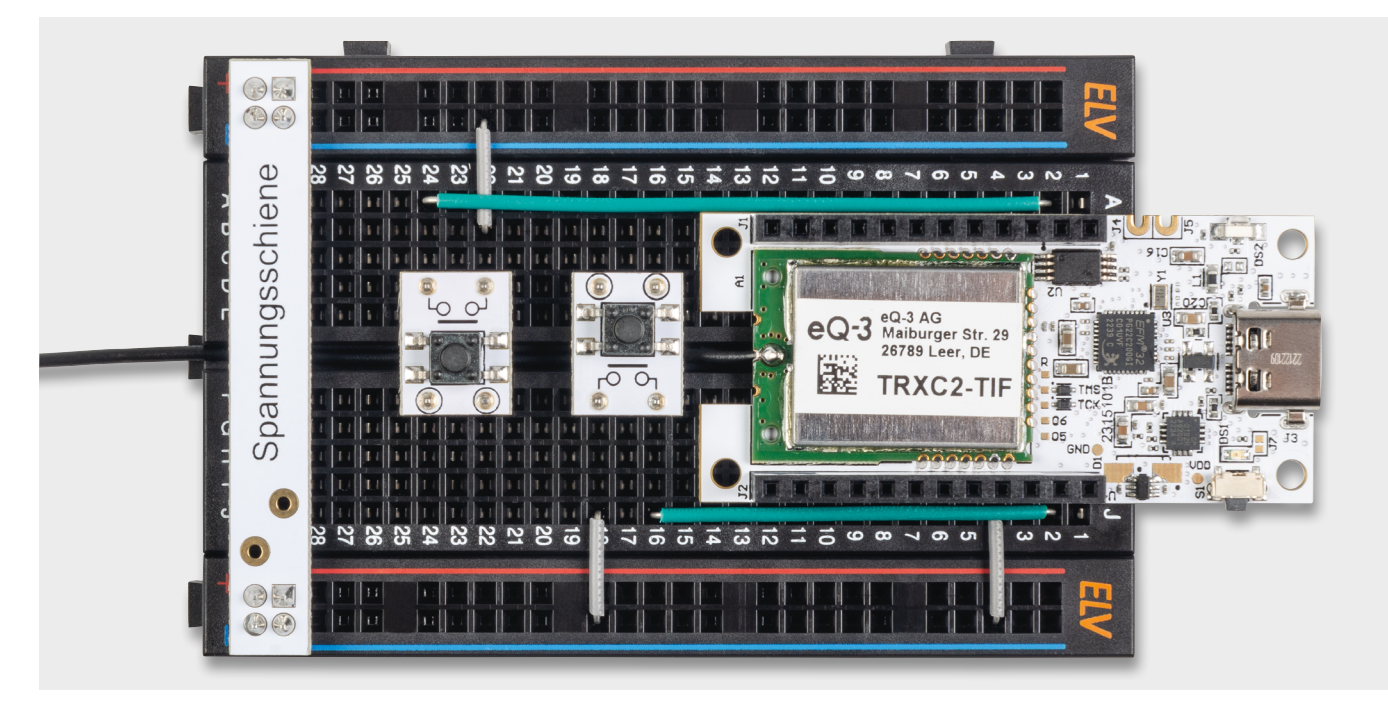

*Bild 3: Breadboard-Aufbau als Tasterinterface*

Die Eingänge sind jeweils mit internen Pull-up-Widerständen versehen, sodass Taster direkt angeschlossen werden können. Sie können ihren Aufbau zuerst flexibel auf einem Breadboard wie in Bild 3 aufbauen und testen. Wenn alles funktioniert, stellen Sie sich den Modulstapel z. B. wie in Bild 4 zusammen und bauen dann alles direkt in ein Gehäuse ein wie z. B. das MH0101 aus dem ELV-Modulsystem (Bild 5) [3].

Die Versorgung kann entweder über die USB-C-Schnittstelle erfolgen oder über eines der Powermodule. Die Nutzung des ELV-Buttoncell

wird allerdings nicht empfohlen, da die ELV Smart Home Sensor-Base nicht so energiesparend arbeitet wie die ELV-LW-Base und deswegen mit den Knopfzellen nur geringe Laufzeiten zu erwarten sind.

Ein weiteres Beispiel ist die Nutzung der ELV Smart Home Sensor-Base mit dem Applikationsmodul Temperatur und Luftfeuchte (Bild 6). Lesen Sie den Beitrag dazu auf Seite 35.

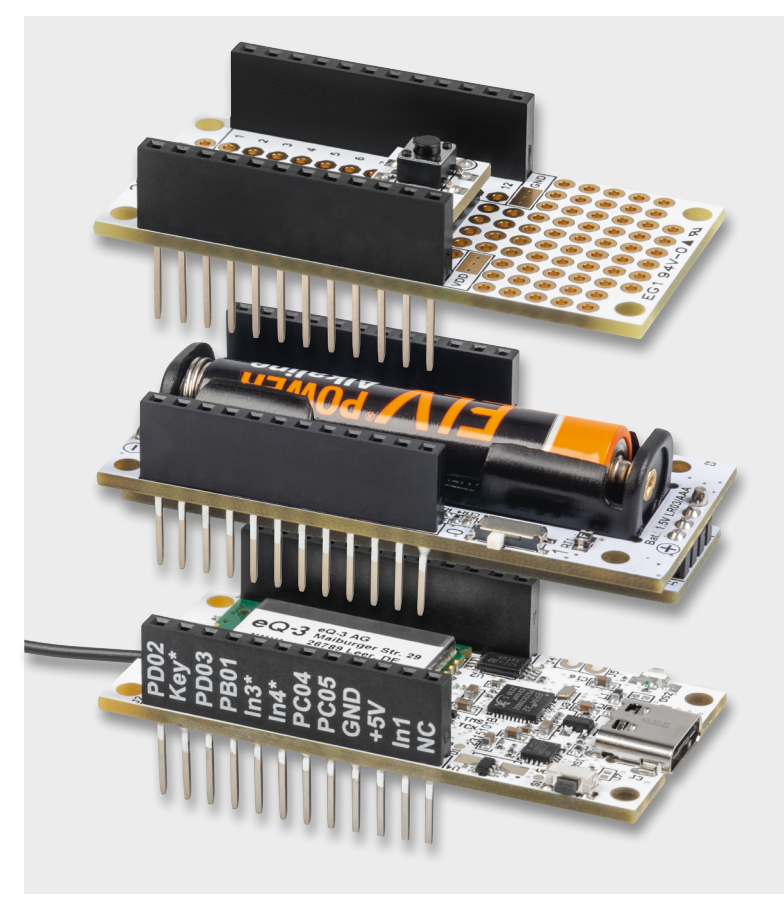

*Bild 4: Anwendungsbeispiel für ein Tasterinterface als Modulstapel aus der ELV-SH-Sensor-Base, dem ELV-EM-PP1 und dem ELV-PM-LR03 [2] Bild 6: Anwendungsbeispiel mit ELV-AM-TH1*

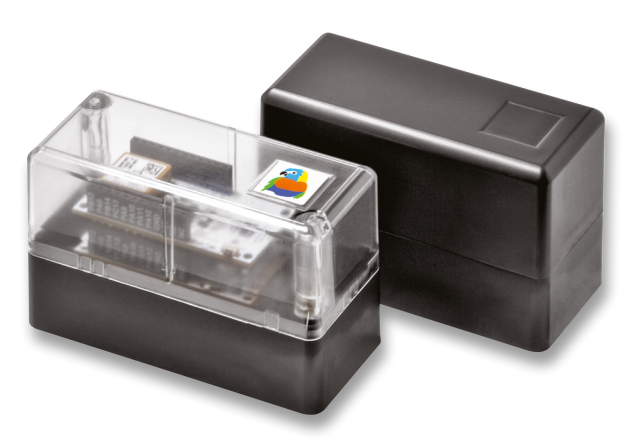

*Bild 5: Modulares Gehäuse MH0101*

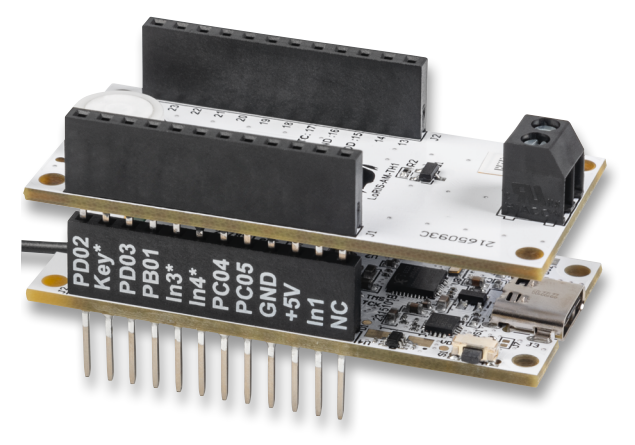

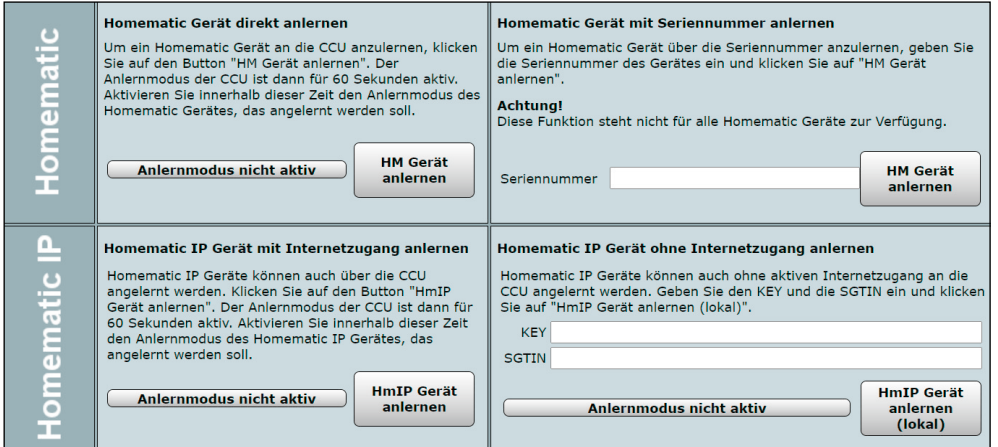

*Bild 7: Anlernmodus der WebUI*

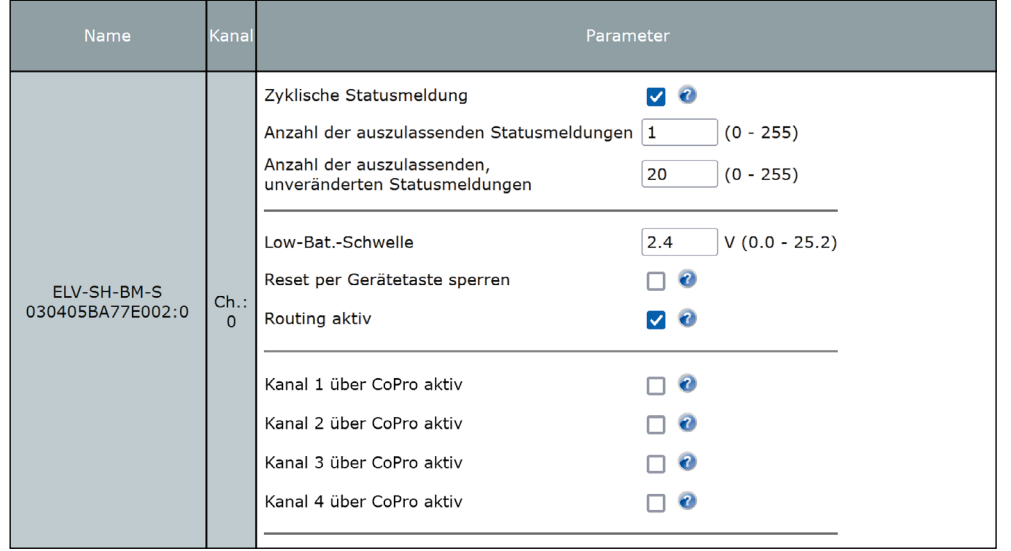

*Bild 8: Geräteparameter Kanal 0*

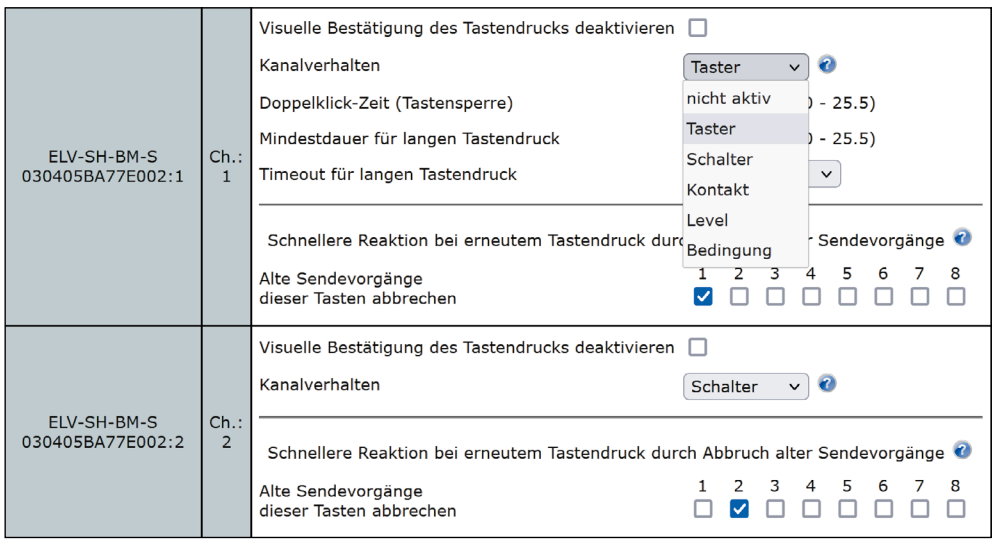

*Bild 9: Geräteparameter für die Kanäle 1 bis 8*

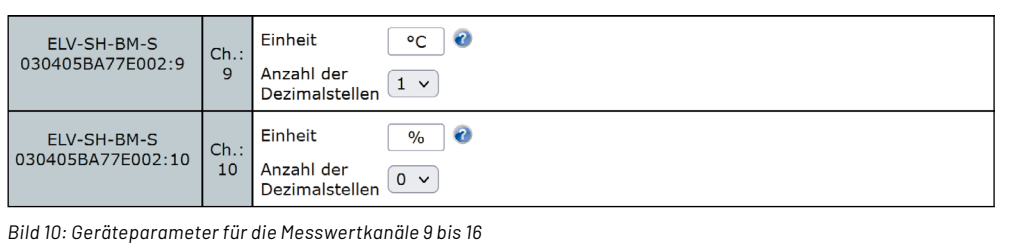

## **Anlernen an die CCU3**

Um die ELV-SH-Sensor-Base an die Smart Home Zentrale CCU3 anzulernen, ist zuerst der ent sprechende Anlernmodus zu starten. In Bild 7 ist der relevante Teilausschnitt aus dem CCU3- Dialog zu sehen.

Danach sollte die Systemtaste S1 an der ELV-SH-BM-S kurz gedrückt werden, sofern diese bereits länger als 3 min an ihrer Versorgungsspannung an geschlossen war. Nun meldet sich das Gerät mit einer Anfrage zum Verbinden bei der Zentrale.

Soll die ELV Smart Home Sen sor-Base komplett zurückgesetzt werden, ist die Systemtaste S1 für mindestens 4 s gedrückt zu halten, bis die danebenliegende Duo-LED DS2 orange blinkt.

Nach kurzem Loslassen des Tasters ist dieser erneut für 4 s zu betätigen, bis die LED grün leuch tet. Damit ist der Reset durchge führt und die Taste kann losgelas sen werden.

Wenn die ELV-SH-BM-S an eine CCU3 angemeldet ist, befin det sich das Gerät zunächst im Posteingang. Hier sind die grund legenden Konfigurationen wie die Vergabe eines Namens oder die Raumzuordnung vorzunehmen, und man kann einen ersten Ver bindungstest durchführen.

#### **Konfiguration**

Die Kanäle 1 bis 4 werden im Auslieferungszustand des Homematic IP Prozessors ausgewertet, können aber durch die Konfiguration in der WebUI für die Nutzung durch den Coprozessor freigegeben werden. Zu finden ist diese Einstellung unter den Geräteparametern für Kanal 0 (Bild 8). Dort kann man für die Kanäle 1-4 entscheiden, ob man Informationen über den Copro zessor oder den Homematic IP Prozessor bekommen will (Bild 8). Die Kanäle 5-8 werden immer abhängig von der Applikation im Coprozessor angesteuert. Die Nutzung über den Homematic IP Prozessor ist etwas energiesparender, da der Coprozessor nicht zusätzlich für die Auswertung aktiviert werden muss und alle 8 Kanäle genutzt wer den können. Der Coprozessor

kann lediglich 6 Tastereingänge direkt auswerten. Je nach Applikation kann der Coprozessor die Kanäle aber auch für Befehle mit Level oder Bedingung nutzen. Dies ist über den Homematic IP Prozessor nicht möglich, da dieser die zusätzlichen Informationen nicht bereitstellen kann. Durch die Konfigurationsmöglichkeit halten wir uns diese Möglichkeit offen.

Die Funktion der Eingangskanäle 1-8 lässt sich wie bereits im Einleitungstext erwähnt als Taster, Schalter oder Kontakt konfigurieren (Bild 9). Die Einstellungen als Level-Befehl oder bedingter Schaltbefehl sollten nur verwendet werden, sofern es in der Beschreibung des jeweiligen Applikationsmoduls verlangt wird. Nur wenn der Coprozessor für Level oder Bedingung auch Werte liefert, sollte diese Einstellung aktiviert werden.

Bedingte Schaltbefehle werden z. B. bei Bewegungsmeldern genutzt, um zusätzlich zur erkannten Bewegung die aktuelle Helligkeit mitzuschicken. Mit dieser Information kann dann der Aktor entscheiden, ob evtl. nur bei Dunkelheit (Helligkeit ist kleiner als eine eingestellte Schwelle) geschaltet werden soll. Ohne Helligkeitsinformation würde der Aktor immer, auch bei Tageslicht, einschalten.

Level-Befehle können an Dimmaktoren gesendet werden und schalten den Dimmer direkt auf den mitgesendeten Level (Helligkeitsstufe im Bereich 0-100 %). Nicht genutzte Kanäle können deaktiviert und auf "nicht aktiv" gesetzt werden.

Da die Messwerte ohne bestimmte Einheit über Funk übertragen werden, können für die Messwertkanäle Einheiten in der WebUI eingeblendet werden. Exemplarisch wurden in dem Bild 10 einmal °C und einmal % eingetragen, z. B. für die Verwendung mit dem Applikationsmodul Temperatur und Luftfeuchte ELV-AM-TH1.

Tipp: Um eine Zuordnung der Messdaten zu gewährleisten, sollten in den Geräteeinstellungen sinnvolle Name für die Kanäle vergeben werden.

In der Geräteansicht sind dann die einzelnen Kanäle und Sensorwerte zu sehen (Bild 11). Bei den Kanälen 1-8 werden nur Informationen angezeigt, die bei Kanälen als Kontakt konfiguriert sind (Bild 12).

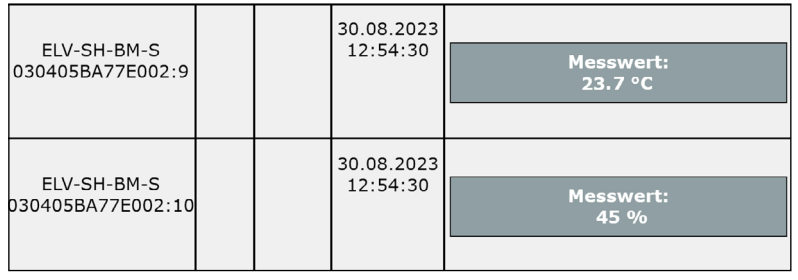

*Bild 11: Statusansicht Messwertkanäle 9 bis 16*

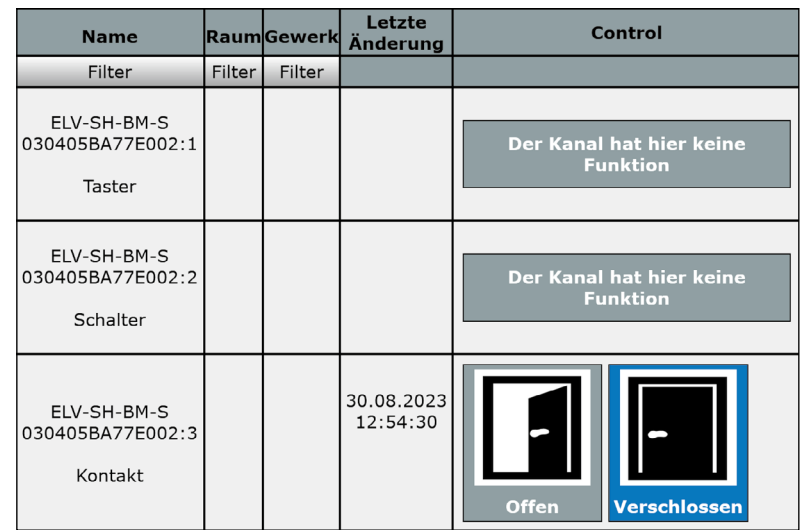

*Bild 12: Statusansicht für Kanäle 1 bis 8*

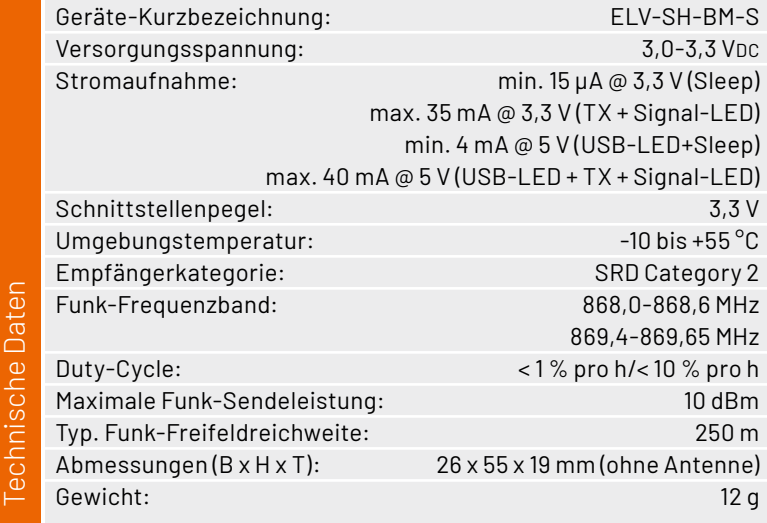

## **i Weitere Infos**

[1] ELV-Temp-Hum1 Applikationsmodul Temperatur und Luftfeuchte ELV-AM-TH1: Artikel-Nr. 157134

- [2] ELV Powermodul LR03 ELV-PM-LR03: Artikel-Nr. 158382
- [3] Gehäuse: Artikel-Nr. 157754 (Gehäusedeckel grau), Artikel-Nr. 157760 (Gehäusedeckel transparent)

Alle Infos finden Sie auch online unter: de.elv.com/elvjournal-links